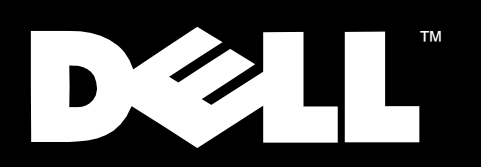

Dell<sup>™</sup> PowerVault<sup>™</sup> 20xS Storage Systems

**ENCLOSURE SERVICES EXPANDER MODULE INSTALLATION** 

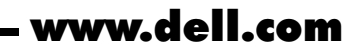

Download from Www.Somanuals.com. All Manuals Search And Download.

#### Notes, Cautions, and Warnings

Throughout this guide, blocks of text may be accompanied by an icon and printed in bold type or in italic type. These blocks are notes, cautions, and warnings, and they are used as follows:

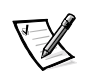

*NOTE: A NOTE indicates important information that helps you make better use of your computer system.*

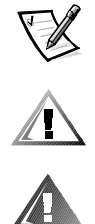

CAUTION: A CAUTION indicates either potential damage to hardware or loss of data and tells you how to avoid the problem.

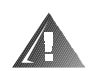

WARNING: A WARNING indicates the potential for bodily harm and tells you how to avoid the problem.

April 1999 P/N 6437P Rev. A01

 $\_$ 

**Information in this document is subject to change without notice. © 1999 Dell Computer Corporation. All rights reserved.**

Reproduction in any manner whatsoever without the written permission of Dell Computer Corporation is strictly forbidden.

Trademarks used in this text: *Dell*, the *DELL* logo, *PowerVault*, *PowerEdge,* and *Dell OpenManage* are trademarks of Dell Computer Corporation.

Other trademarks and trade names may be used in this document to refer to either the entities claiming the marks and names or their products. Dell Computer Corporation disclaims any proprietary interest in trademarks and trade names other than its own.

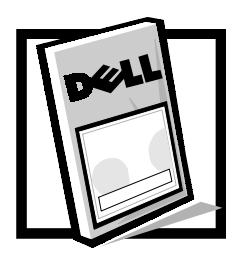

# Dell™ PowerVault™ 20xS Storage Systems Enclosure Services **Expander Module Installation**

This document provides instructions for configuring, installing, and servicing the enclosure services expander module on a Dell PowerVault 20*x*S storage system.

The PowerVault 20xS storage system upgrade kit for cluster operation contains two enclosure services expander modules. Other kits may contain one or two enclosure services expander modules.

The enclosure services expander module (with a small computer system interface [SCSI] bus expander chip) replaces the enclosure services module (without a SCSI bus expander chip). The enclosure services expander module is labeled "ES Expander Module;" the label is located adjacent to the SCSI connector.

## Product Features

The enclosure services expander module for the PowerVault 20*x*S storage system provides the following features:

- Uses the technology provided by the Ultra2 multimode SCSI bus expander chip
- Provides SCSI cable support for longer cables (up to 20 meters)
- Supports cluster operation
- Supports the PowerVault 20*x*S storage system feature set

## **Other Documents You May Need**

In addition to this document, you may need to refer to one or more of the following documents to perform the installation, configuration, and servicing tasks:

- *Dell PowerVault 20xS Storage System Installation and Service Guide*
- Dell PowerEdge™ cluster installation and troubleshooting documentation
- *User's Guide* or *Installation and Troubleshooting Guide* for the host computer
- Dell OpenManage™ Server Assistant documentation, which provides instructions for using the *Dell Server Assistant* CD
- Dell PowerEdge™ Expandable RAID Controller (PERC) 2/SC documentation, which includes information on the SCSI host adapter card
- *HP OpenView Network Node Manager Special Edition x.x With Dell OpenManage HIP x.x User's Guide*, which includes information on operating the Dell OpenManage Hardware Instrumentation Package (HIP) server management application
- Service tag utility diskette instructions

## **Configuring the Enclosure Services Expander Module for Cluster Operation**

The following configuration information applies only for cluster operation. No changes are required for noncluster operation, which is the default configuration. You can change the configuration by using the procedure described in "Configuring the Enclosure Services Expander Module for Cluster Operation" found later in this document.

### **Precautionary Measures**

Before you perform any of the procedures in this section, read the following warning for your personal safety and to prevent damage to the storage system from electrostatic discharge (ESD).

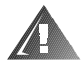

WARNING: This storage system may have more than one power supply cable. To reduce the risk of electrical shock when working inside the storage system, a trained service technician must disconnect all power supply cables before servicing the storage system.

#### WARNING FOR YOUR PERSONAL SAFETY AND PROTECTION OF THE EQUIPMENT WHEN WORKING INSIDE THE STORAGE SYSTEM

Before you start to work on the storage system, perform the following steps in the sequence listed:

- **1. Turn off the storage system.**
- **2. Disconnect the storage system from its power source(s).**
- **3. Disconnect any communications cables.**
- **4. Wear a wrist grounding strap, and clip it to an unpainted metal surface, such as a part of the back panel, on the chassis. If a wrist grounding strap is not available, touch the fan guard or some other unpainted metal surface on the back of the chassis to discharge any static charge from your body.**

#### Configuring the Enclosure Services Expander Module for **Cluster Operation**

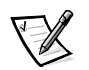

*NOTES: Two enclosure services expander modules are required for cluster operation.*

*When you configure the enclosure services expander modules using the forced joined mode for cluster operation, the storage system cannot operate in a split-backplane (2 x 4) configuration when two cables are attached.*

To configure the enclosure services expander modules for cluster operation, perform the following steps:

1. Locate the two-pin jumper labeled "FORCED JOINED JP8" on the enclosure services expander module (see Figure 1-1).

The enclosure services expander module is shipped with a jumper plug that is connected to only one pin of the jumper.

- 2. Move the jumper plug to connect the two pins of the FORCED JOINED JP8 jumper.
- 3. Repeat steps 1 and 2 for the second enclosure services expander module.
- 4. Install the two enclosure services expander modules into the PowerVault 20*x*S storage system.

See "Installing the Enclosure Services Expander Module" found later in this document.

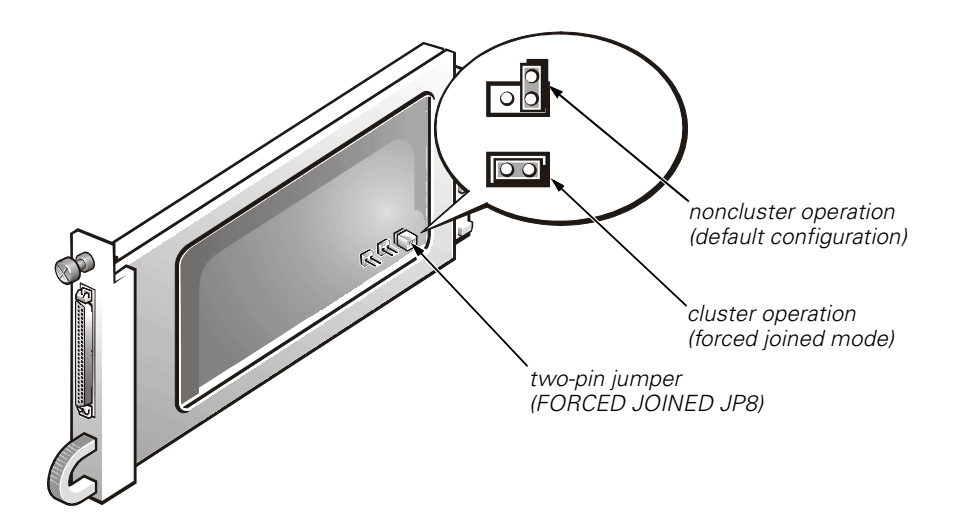

Figure 1-1. Enclosure Services Expander Module

If you want to configure the enclosure services expander modules from a cluster operation to a noncluster operation, perform the following procedure on each module:

1. Remove the enclosure services expander module.

See "Replacing the Enclosure Services Expander Module" found later in this document where removing the module is described.

- 2. Locate the two-pin jumper labeled "FORCED JOINED JP8" on the enclosure services expander module (see Figure 1-1).
- 3. Move the jumper plug to connect only one pin of the FORCED JOINED JP8 jumper.
- 4. Install the two enclosure services expander modules into the PowerVault 20*x*S storage system.

See "Installing the Enclosure Services Expander Module" found later in this document.

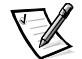

*NOTE: HP OpenView Network Node Manager Special Edition (NNM SE) 1.4 With Dell OpenManage HIP 3.4 contains the backplane configuration feature that is used to configure the enclosure services expander module for cluster operation through software. However, this feature does not function properly. This problem will be addressed in a future release of HP OpenView NNM SE x.x With Dell OpenManage HIP x.x.*

## Installing the Enclosure Services Expander Module

This section provides the procedure for installing the enclosure services expander module on the Dell PowerVault 20*x*S storage system.

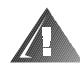

#### WARNING: See "Precautionary Measures" found earlier in this document.

To install the enclosure services expander module, perform the following steps.

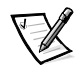

*NOTE: To perform the following installation and subsequent tasks, you view the PowerVault 20xS storage system from its back panel.*

- 1. Turn off the storage system.
- 2. Disconnect the power cable(s) from the electrical outlet and the power supply.
- 3. Using a Phillips-head screwdriver, loosen the captive screw at the top of the existing module on the left-back side of the storage system (see Figure 1-2).
- 4. Grasp the handle of the existing module and pull it from the module bay.

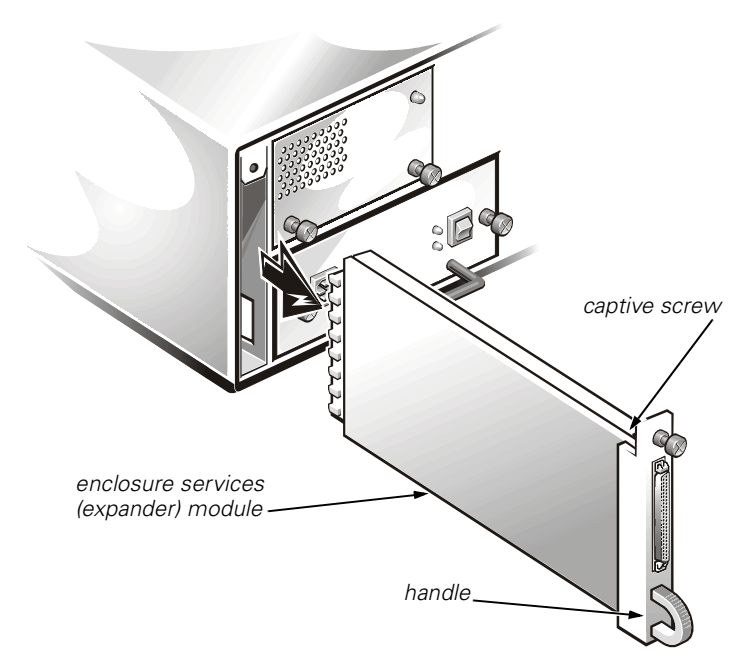

Figure 1-2. Removing the Existing Module (Left Side)

- 5. Carefully insert the enclosure services expander module into the module bay.
- 6. Push the module to the back of the bay until it is seated in the connector.

The module is seated when its front plate is even with the neighboring components.

- 7. Using a Phillips-head screwdriver, tighten the captive screw at the top of the enclosure services expander module to secure the module to the chassis.
- 8. Repeat steps 3 through 7 to install the second enclosure services expander module on the right-back side of the storage system.
- 9. Proceed to the next section, "Connecting the Storage System to the Host Computer."

### **Connecting the Storage System to the Host Computer**

See the Dell PowerEdge cluster installation and troubleshooting documentation for detailed information on cabling the PowerVault 20*x*S storage system for cluster operation. See "Configuring the Enclosure Services Expander Module for Cluster Operation" found earlier in this document for configuration information.

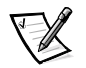

*NOTE: When you configure the enclosure services expander modules using the forced joined mode for cluster operation, the storage system cannot operate in a split-backplane (2 x 4) configuration when two cables are attached.*

To connect the PowerVault 20*x*S storage system to the host computer, perform the following steps:

- 1. Turn off the host computer and all peripheral devices connected to it.
- 2. Connect the SCSI cable(s) to the SCSI connectors on the storage system's back panel (see Figure 1-3) and to the SCSI host adapter(s) in the host computer.

If you are attaching one cable to the PowerVault 20*x*S storage system, connect the Dell external SCSI cable between SCSI connector A on the storage system's back panel (see Figure 1-3) and the SCSI host adapter card in the host computer.

If you are attaching a second cable to the PowerVault 20*x*S storage system, connect the Dell external SCSI cable between SCSI connector B on the storage system's back panel (see Figure 1-3) and the SCSI host adapter card in the host computer.

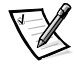

*NOTE: The connectors on the SCSI cable(s) are keyed for proper orientation.*

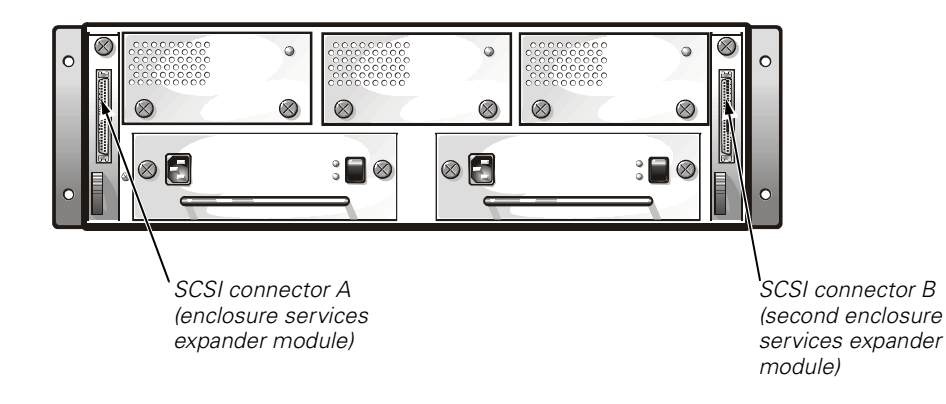

Figure 1-3. Back Panel

3. Connect the storage system power cable to the power supply and to an electrical outlet.

To help safeguard your storage system from power problems, connect the AC power cable to an uninterruptible power supply (UPS), line conditioner, or surge protector. If your storage system includes an optional redundant power supply, connect the two power supplies to different circuits, if possible.

If this is the first time you have installed the enclosure services expander module, go to step 4.

4. Boot the system with the service tag utility diskette and load the PowerVault 20*x*S storage system service tag data (see the instructions for the service tag utility diskette).

### Managing the PowerVault 20xS Storage System in a Cluster Configuration

You can use Dell OpenManage HIP *x.x* to manage the shared PowerVault 20*x*S storage system in a cluster configuration. Dell recommends that each node use the default attributes. If you change any node attributes on the shared PowerVault 20*x*S storage system, you must stop and restart the Dell Baseboard agent service on the second node of the cluster configuration. Refer to the Dell OpenManage HIP *x*.*x User's Guide* for more information.

## Service Information

This section provides service procedures for the PowerVault 20*x*S storage system.

### Troubleshooting

Refer to the *Dell PowerVault 20xS Storage System Installation and Service Guide* for troubleshooting information.

### Replacing the Enclosure Services Expander Module

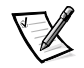

*NOTE: In a cluster configuration, you must turn off any server nodes connected to the PowerVault 20xS storage system while you replace an enclosure services expander module.*

When you need to replace the A enclosure services expander module in a redundant storage system, replace it with the B enclosure services expander module. Then replace the B enclosure services expander module with a new one.

In a redundant configuration, the A enclosure services expander module copies system-specific information to the B enclosure services expander module. Both modules retain the same information. By replacing the A module with the B module and then installing the new module in the B enclosure services expander module bay, what is now the A enclosure services expander module copies the system-specific information to the new B enclosure services expander module.

If you need to replace only the B enclosure services expander module, replace it with a new enclosure services expander module.

To replace the enclosure services expander module, perform the following steps.

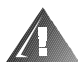

#### WARNING: See "Precautionary Measures" found earlier in this document.

- 1. Turn off the storage system.
- 2. Disconnect the power cable(s) from the electrical outlet and the power supply.
- 3. Disconnect any SCSI cables between the module and the server.
- 4. Using a Phillips-head screwdriver, loosen the captive screw at the top of the enclosure services expander module (see Figure 1-2).
- 5. Grasp the handle on the enclosure services expander module and pull it from the module bay.
- 6. Carefully insert the replacement enclosure services expander module into the module bay.
- 7. Push the module to the back of the bay until it is seated in the connector.

The module is seated when its front plate is even with the neighboring components.

- 8. Using a Phillips-head screwdriver, tighten the captive screw at the top of the enclosure services expander module to secure the module to the chassis.
- 9. Reattach the SCSI cables to the enclosure services expander module(s).

*1-10 Dell PowerVault 20xS Storage Systems Enclosure Services Expander Module Installation* Download from Www.Somanuals.com. All Manuals Search And Download.

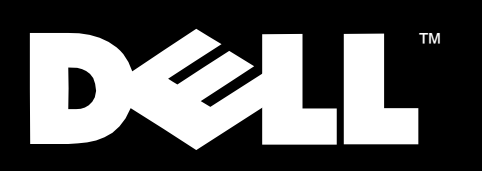

Systèmes de stockage Dell<sup>™</sup> PowerVault<sup>™</sup> 20xS

# **INSTALLATION DU MODULE D'EXTENSION** DES SERVICES D'ENCEINTE

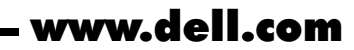

Download from Www.Somanuals.com. All Manuals Search And Download.

#### Remarques, précautions et avertissements

Dans ce guide, certains blocs de texte peuvent être accompagnés d'une icône et imprimés en caractères gras ou en italiques. Ces blocs sont des remarques, des précautions et des avertissements qui sont utilisés comme suit :

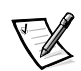

*REMARQUE : Une REMARQUE fournit des informations importantes qui vous aident à mieux utiliser votre système informatique.*

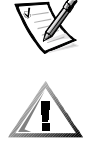

PRECAUTION : Une PRECAUTION vous avertit d'un risque de dommage matériel ou de perte de données et vous indique comment éviter le problème.

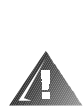

AVERTISSEMENT : Un AVERTISSEMENT vous avertit d'un risque de blessure corporelle et vous indique comment éviter le problème.

 $\overline{\phantom{a}}$  ,  $\overline{\phantom{a}}$  ,  $\overline{\phantom{a}}$ 

**Les informations de ce document sont sujettes à modification sans préavis. © 1999 Dell Computer Corporation. Tous droits réservés.**

La reproduction de quelque manière que ce soit sans l'autorisation écrite de Dell Computer Corporation est strictement interdite.

Marques utilisées dans ce texte : *Dell*, le logo *DELL*, *PowerVault*, *PowerEdge* et *Dell OpenManage* sont des marques de Dell Computer Corporation.

D'autres marques et noms commerciaux peuvent être utilisés dans ce document pour faire référence aux entités se réclamant de ces marques et de ces noms ou à leurs produits. Dell Computer Corporation dénie tout intérêt propriétaire vis-à-vis des marques et des noms commerciaux autres que les siens.

avril 1999 P/N 6437P Rév. A01

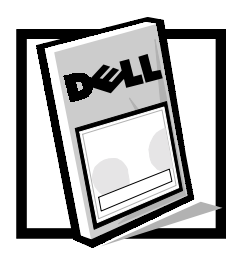

# Installation du module d'extension des services d'enceinte des systèmes de stockage Dell™ PowerVault™ 20xS

Ce document fournit des instructions pour la configuration, l'installation et la maintenance du module d'extension des services d'enceinte sur un système de stockage Dell PowerVault 20*x*S.

Le kit de mise à niveau du système de stockage PowerVault 20xS pour une utilisation en grappe contient deux modules d'extension de services d'enceinte. D'autres kits peuvent posséder un ou deux modules d'extension de services d'enceinte.

Le module d'extension des services d'enceinte (avec une puce d'extension de bus SCSI [Small Computer System Interface [interface de petit système informatique]) remplace le module de services d'enceintes (sans puce d'extension de bus SCSI). Le module d'extension des services d'enceinte est identifié par l'étiquette « ES Expander Module » qui se trouve à côté du connecteur SCSI.

## Fonctions du produit

Le module d'extension des services d'enceinte pour le système de stockage PowerVault 20*x*S fournit les fonctions suivantes :

- Utilise la technologie fournie par la puce d'extension de bus SCSI multimode Ultra<sub>2</sub>
- Fournit un support de câble SCSI pour des câbles plus longs (jusqu'à 20 mètres)
- Supporte un fonctionnement en grappe
- Supporte l'ensemble des fonctions du système de stockage PowerVault 20*x*S

## Autres documents utiles

Outre ce document, vous pourrez avoir besoin de vous reporter à un ou à plusieurs des documents suivants pour réaliser les procédures d'installation, de configuration et de maintenance :

- *Guide d'installation et de maintenance du système de stockage Dell PowerVault 20xS*
- Documentation d'installation et de dépannage de la grappe Dell PowerEdge™
- *Guide d'utilisation* ou *Guide d'installation et de dépannage* pour l'ordinateur hôte.
- Documentation de l'assistant de serveur Dell OpenManage™, qui fournit des instructions pour utiliser le CD *Assistant de serveur Dell*
- Documentation du contrôleur RAID évolutif Dell PowerEdge™ (PERC) 2/SC, qui comprend des informations sur la carte adaptateur à l'hôte SCSI
- *Guide d'utilisation de HP OpenView Network Node Manager (NNM) Special Edition (SE) x.x avec Dell OpenManage HIP x.x,* qui comprend des informations sur le fonctionnement de l'application de gestion de serveur Dell OpenManage HIP (Hardware Instrumentation Package - progiciel d'instrumentation du matériel)
- Instructions de la disquette de l'utilitaire de numéro de service

## Configuration du module d'extension des services d'enceinte pour un fonctionnement en grappe

Les informations de configuration suivantes s'appliquent uniquement dans le cas d'un fonctionnement en grappe. Dans tout autre cas, comme prévu par la configuration par défaut, aucun changement n'est nécessaire. Vous pouvez changer la configuration en suivant la procédure décrite dans « Configuration du module d'extension des services d'enceinte pour un fonctionnement en grappe », plus loin dans ce document.

### Mesures de précaution

Avant d'exécuter les procédures présentées dans cette section, lisez l'avertissement suivant pour votre sécurité personnelle et pour éviter tout dommage qu'une décharge électrostatique pourrait causer au système de stockage.

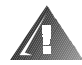

AVERTISSEMENT : Ce système de stockage peut avoir plusieurs câbles d'alimentation électrique. Pour réduire le risque d'électrocution lors d'une intervention à l'intérieur du système de stockage, un technicien de maintenance qualifié doit débrancher tous les câbles d′alimentation électrique avant de réparer le système de stockage.

#### AVERTISSEMENT POUR VOTRE SECURITE PERSONNELLE ET LA PROTECTION DE VOTRE ÉQUIPEMENT LORS D'UNE INTERVENTION À L'INTÉRIEUR DU SYSTEME DE STOCKAGE

Avant de commencer à travailler sur le système de stockage, exécutez les étapes suivantes dans l'ordre indiqué :

- **1. Éteignez le système de stockage.**
- **2. Débranchez le système de stockage de ses sources d'alimentation électrique.**
- **3. Débranchez les câbles de communication.**
- **4. Portez un bracelet de mise à la terre et attachez-le à une surface métallique non peinte, telle qu'une partie du panneau arrière, sur le châssis. Si un bracelet de mise à la terre n'est pas disponible, touchez la protection du ventilateur ou une autre surface métallique non peinte à l'arrière du châssis pour décharger toute charge statique de votre corps.**

#### Configuration du module d'extension des services d'enceinte pour un fonctionnement en grappe

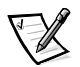

*REMARQUES : Il faut deux modules d'extension de services d'enceinte pour un fonctionnement en grappe.*

*Lorsque vous configurez les modules d'extension de services d'enceinte avec le mode de lien forcé (« forced joined ») pour un fonctionnement en grappe, le système de stockage ne peut pas fonctionner en configuration de fond de panier fractionné (2 x 4) lorsque deux câbles sont connectés.*

Pour configurer les modules d'extension des services d'enceinte pour un fonctionnement en grappe, procédez comme suit :

1. Repérez le cavalier à deux broches libellé « FORCED JOINED JP8 » sur le module d'extension des services d'enceinte (voir la figure 2-1).

Le module d'extension des services d'enceinte est livré avec une fiche de cavalier qui n'est connectée qu'à une seule broche du cavalier.

- 2. Déplacez la fiche du cavalier de manière à connecter les deux broches du cavalier FORCED JOINED JP8.
- 3. Répétez les étapes 1 et 2 pour le deuxième module d'extension des services d'enceinte.
- 4. Installez les deux modules d'extension des services d'enceinte dans le système de stockage PowerVault 20*x*S.

Reportez-vous à la section « Installation du module d'extension des services d'enceinte » qui se trouve plus loin dans ce document.

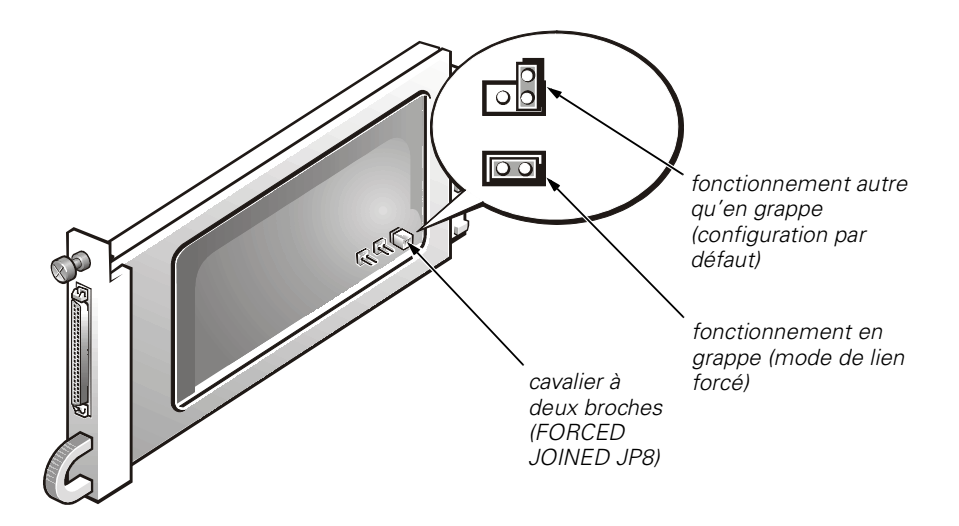

Figure 2-1. Module d'extension des services d'enceinte

Si vous voulez changer la configuration des modules d'extension des services d'enceinte pour passer d'un fonctionnement en grappe à un fonctionnement autre qu'en grappe, exécutez la procédure suivante sur chaque module :

1. Retirez le module d'extension des services d'enceinte.

Reportez-vous à la section « Remplacement du module d'extension des services d'enceinte », plus loin dans ce document, dans laquelle est décrit le retrait du module.

- 2. Repérez le cavalier à deux broches libellé « FORCED JOINED JP8 » sur le module d'extension des services d'enceinte (voir la figure 2-1).
- 3. Déplacez la fiche du cavalier de manière à connecter seulement une broche du cavalier FORCED JOINED JP8.
- 4. Installez les deux modules d'extension des services d'enceinte dans le système de stockage PowerVault 20*x*S.

Reportez-vous à la section « Installation du module d'extension des services d'enceinte », plus loin dans ce document.

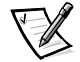

*REMARQUE : Le logiciel HP OpenView Network Node Manager Special Edition (NNM SE) 1.4 avec Dell OpenManage HIP 3.4 contient la fonction de configuration de fond de panier utilisée pour configurer le module d'extension de services d'enceinte pour un fonctionnement en grappe via logiciel. Toutefois, cette fonction ne marche pas correctement. Ce problème sera traité dans une future version de HP OpenView NNM SE x.x avec Dell OpenManage HIP x.x.*

## Installation du module d'extension des services d'enceinte

Cette section fournit la procédure permettant d'installer le module d'extension des services d'enceinte sur le système de stockage Dell PowerVault 20*x*S.

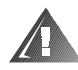

#### AVERTISSEMENT : Reportez-vous à la section « Mesures de précaution », précédemment dans ce document.

Pour installer le module d'extension des services d'enceinte, procédez comme suit.

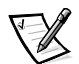

*REMARQUE : Pour réaliser l'installation suivante et les tâches ultérieures, regardez le système de stockage PowerVault 20xS depuis son panneau arrière.*

- 1. Éteignez le système de stockage.
- 2. Débranchez le(s) câble(s) d'alimentation électrique de la prise électrique et du bloc d'alimentation.
- 3. À l'aide d'un tournevis cruciforme, desserrez la vis imperdable qui se trouve en haut du module existant sur le côté arrière gauche du système de stockage (voir la figure 2-2).
- 4. Saisissez la poignée du module et tirez dessus pour le sortir de la baie de module.

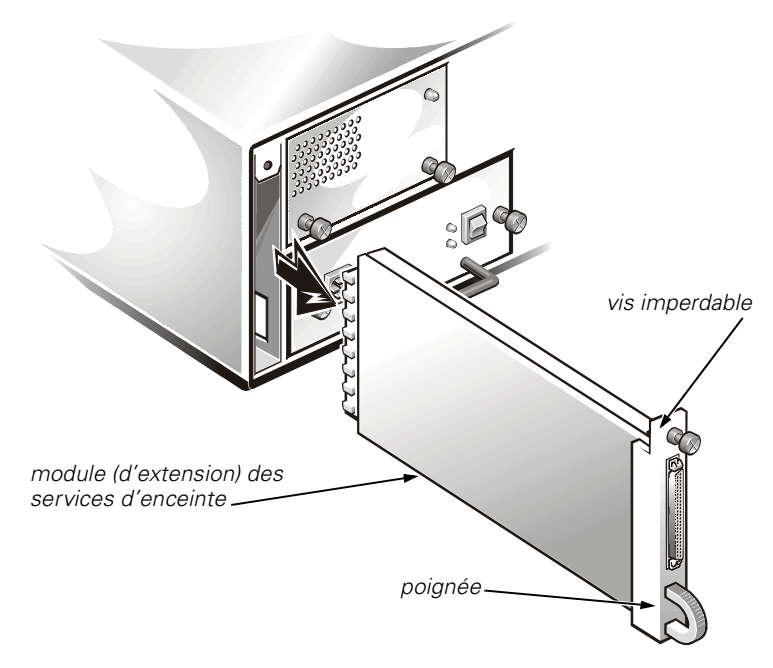

Figure 2-2. Retrait du module existant (côté gauche)

- 5. Insérez avec précaution le module d'extension des services d'enceinte dans la baie de module.
- 6. Poussez le module jusqu'au fond de la baie jusqu'à ce qu'il soit installé dans le connecteur.

Le module est installé lorsque sa face avant est alignée avec les composants voisins.

- 7. À l'aide d'un tournevis cruciforme, serrez la vis imperdable en haut du module d'extension des services d'enceinte, afin de fixer le module au châssis.
- 8. Répétez les étapes 3 à 7 pour installer le deuxième module d'extension des services d'enceinte sur le côté arrière droit du système de stockage.
- 9. Passez à la section suivante, « Connexion du système de stockage à l'ordinateur hôte ».

## Connexion du système de stockage à l'ordinateur hôte

Reportez-vous à la documentation d'installation et de dépannage de grappe Dell PowerEdge pour des informations détaillées concernant le câblage du système de stockage PowerVault 20*x*S pour un fonctionnement en grappe. Reportez-vous à la section « Configuration du module d'extension des services d'enceinte pour un fonctionnement en grappe », précédemment dans ce document, pour des informations sur la configuration.

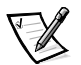

*REMARQUE : Lorsque vous configurez les modules d'extension de services d'enceinte avec le mode de lien forcé (« forced joined ») pour un fonctionnement en grappe, le système de stockage ne peut pas fonctionner en configuration de fond de panier fractionné (2 x 4) lorsque deux câbles sont connectés.*

Pour connecter le système de stockage PowerVault 20*x*S à l'ordinateur hôte, procédez comme suit :

- 1. Éteignez l'ordinateur hôte et tous les périphériques qui y sont connectés.
- 2. Connectez le(s) câble(s) SCSI aux connecteurs SCSI sur le panneau arrière du système de stockage (voir la figure 2-3) et à(aux) adaptateur(s) à l'hôte SCSI dans l'ordinateur hôte.

Si vous branchez un câble au système de stockage PowerVault 20*x*S, connectez le câble SCSI externe Dell entre le connecteur A SCSI sur le panneau arrière du système de stockage (voir la figure 2-3) et la carte adaptateur à l'hôte SCSI dans l'ordinateur hôte.

Si vous branchez un deuxième câble au système de stockage PowerVault 20*x*S, connectez le câble SCSI externe Dell entre le connecteur B SCSI sur le panneau arrière du système de stockage (voir la figure 2-3) et la carte adaptateur à l'hôte SCSI dans l'ordinateur hôte.

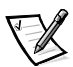

*REMARQUE : Les connecteurs des câbles SCSI sont équipés d'un détrompeur pour assurer une orientation correcte.*

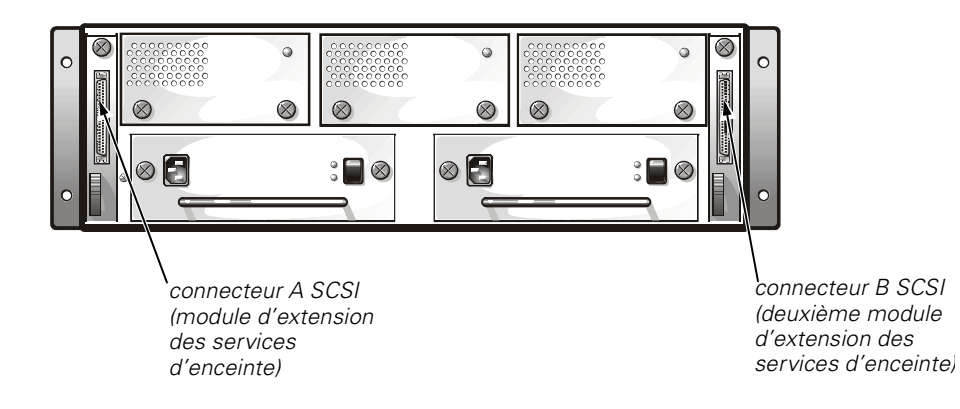

#### Figure 2-3. Panneau arrière

3. Connectez le câble d'alimentation du système de stockage à un bloc d'alimentation électrique et à une prise électrique.

Pour protéger votre système de stockage contre les problèmes d'alimentation électrique, connectez le câble d'alimentation CA à une source d'alimentation sans interruption (bloc UPS), à un onduleur ou à un dispositif de protection contre les sautes de tension. Si votre système de stockage comprend un bloc d'alimentation électrique redondant en option, connectez si possible les deux blocs d'alimentation électrique à des circuits différents.

Si c'est la première fois que vous installez le module d'extension des services d'enceinte, passez à l'étape 4.

4. Amorcez le système avec la disquette de l'utilitaire de numéro de service et chargez les données de numéro de service du système de stockage PowerVault 20*x*S (reportez-vous aux instructions concernant la disquette de l'utilitaire de numéro de service).

### Gestion du système de stockage PowerVault 20xS dans une configuration de grappe

Vous pouvez utiliser Dell OpenManage HIP *x.x* pour gérer le système de stockage PowerVault 20*x*S partagé dans une configuration en grappe. Dell recommande que chaque nœud utilise les attributs par défaut. Si un nœud change d'attribut sur le système de stockage PowerVault 20*x*S partagé, le service d'agent Dell Baseboard sur le deuxième nœud de la configuration en grappe doit être arrêté et redémarré. Reportez-vous au *Guide d'utilisation de Dell OpenManage HIP x.x* pour plus d'informations.

## Informations relatives à la maintenance

Cette section fournit des procédures de maintenance pour le système de stockage PowerVault 20*x*S.

### Dépannage

Reportez-vous au *Guide d'installation et de maintenance du système de stockage Dell PowerVault 20xS* pour les informations de dépannage.

#### Remplacement du module d'extension des services d'enceinte

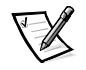

*REMARQUE : Dans une configuration de grappe, vous devez éteindre tous les nœuds de serveur connectés au système de stockage PowerVault 20xS lorsque vous remplacez un module d'extension des services d'enceinte.*

Lorsque vous avez besoin de remplacer le module A d'extension des services d'enceinte dans un système de stockage redondant, remplacez-le par le module B d'extension des services d'enceinte. Ensuite, remplacez le module B d'extension des services d'enceinte par un nouveau module.

Dans une configuration redondante, le module A d'extension des services d'enceinte copie des informations spécifiques au système sur le module B d'extension des services d'enceinte. Les deux modules gardent les mêmes informations. En remplaçant le module A par le module B et en installant le nouveau module dans la baie du module B d'extension des services d'enceinte, ce qui est maintenant le module A d'extension des services d'enceinte copie les informations spécifiques au système sur le nouveau module B d'extension des services d'enceinte.

Si vous avez seulement besoin de remplacer le module B d'extension des services d'enceinte, remplacez-le par un nouveau module d'extension des services d'enceinte.

Pour remplacer le module d'extension des services d'enceinte, procédez comme suit.

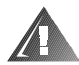

#### AVERTISSEMENT : Reportez-vous à la section « Mesures de précaution » précédemment dans ce document.

- 1. Éteignez le système de stockage.
- 2. Débranchez le(s) câble(s) d'alimentation électrique de la prise électrique et du bloc d'alimentation électrique.
- 3. Déconnectez tous les câbles SCSI entre le module et le serveur.
- 4. À l'aide d'un tournevis cruciforme, desserrez la vis imperdable qui se trouve en haut du module d'extension des services d'enceinte (voir la figure 2-2).
- 5. Saisissez la poignée du module d'extension des services d'enceinte et tirez dessus pour le sortir de la baie de module.
- 6. Insérez avec précaution le nouveau module d'extension des services d'enceinte dans la baie de module.

7. Poussez le module jusqu'au fond de la baie jusqu'à ce qu'il soit installé dans le connecteur.

Le module est installé lorsque sa face avant est alignée avec les composants voisins.

- 8. À l'aide d'un tournevis cruciforme, serrez la vis imperdable située sur la partie supérieure du module d'extension des services d'enceinte, afin de fixer le module au châssis.
- 9. Rebranchez les câbles SCSI au(x) module(s) d'extension des services d'enceinte.

*2-10 Installation du module d'extension des services d'enceinte des systèmes de stockage Dell PowerVault 20xS* Download from Www.Somanuals.com. All Manuals Search And Download.

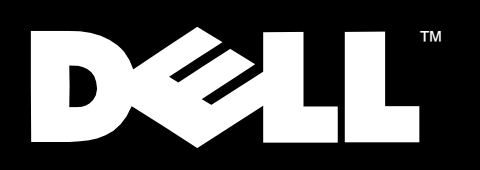

Dell<sup>™</sup> PowerVault<sup>™</sup> 20xS Speichersysteme

**EINBAU DES GEHÄUSEDIENSTE-ERWEITERUNGSMODULS** 

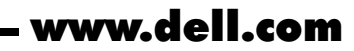

Download from Www.Somanuals.com. All Manuals Search And Download.

#### Hinweise, Vorsichtsmaßnahmen, und Warnungen

In diesem Handbuch sind verschiedene Textabschnitte mit einem Symbol gekennzeichnet und kursiv- oder festtgedruckt. Diese Texte sind Hinweise, Vorsichtsmaßnahmen und Warnungen, die wie folgt eingesetzt werden:

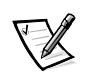

*HINWEIS: Ein HINWEIS macht auf wichtige Informationen aufmerksam, mit denen das System besser eingesetzt werden kann.*

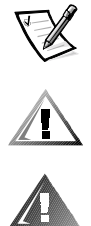

VORSICHT: VORSICHT warnt vor möglichen Beschädigungen der Hardware oder Datenverlust und zeigt, wie diese vermieden werden können.

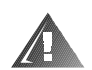

WARNUNG: Eine WARNUNG zeigt die Gefahr von Verletzungen an und erklärt, wie diese vermieden werden können.

April 1999 P/N 6437P Rev. A01

\_\_\_\_\_\_\_\_\_\_\_\_\_\_\_\_\_\_\_\_

**Irrtümer und technische Änderungen vorbehalten. © 1999 Dell Computer Corporation. Alle Rechte vorbehalten.**

Nachdrucke jeglicher Art ohne die vorherige schriftliche Genehmigung der Dell Computer Corporation sind strengstens untersagt.

Warenzeichen in diesem Text: *Dell*, das *DELL*-Logo, *PowerVault*, *PowerEdge* und *Dell OpenManage* sind Warenzeichen der Dell Computer Corporation.

Alle anderen in dieser Dokumentation genannten Warenzeichen und Handelsbezeichnungen sind Eigentum der entsprechenden Hersteller und Firmen. Die Dell Computer Corporation verzichtet auf alle Besitzrechte an Warenzeichen und Handelsbezeichnungen, die nicht ihr Eigentum sind.

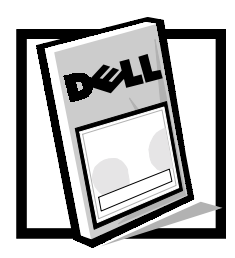

# Einbau des Dell™ PowerVault™ 20xS Speichersysteme-Gehäusedienste-Erweiterungsmoduls

In diesem Dokument wird die Konfiguration, Installation und Wartung des Gehäusedienste- Erweiterungsmoduls auf einem Dell PowerVault 20*x*S Speichersystem erläutert.

Der PowerVault 20xS Speichersystem-Aufrüstbausatz für Clusterbetrieb enthält zwei Gehäusedienste-Erweiterungsmodule. Andere Sätze können ein oder zwei Gehäusedienste-Erweiterungsmodule enthalten.

Das Gehäusedienste-Erweiterungsmodul (mit einem Small Computer System Interface [SCSI] [Kleincomputerschnittstelle]-Buswerweiterungschip) ersetzt das Gerätedienstmodul (ohne SCSI-Buserweiterungschip). Das Gehäusedienste-Erweiterungsmodul wird durch die Beschriftung "ES Expander Module" gekennzeichnet. Die Bezeichnung befindet sich neben dem SCSI-Anschluß.

## Produktmerkmale

Das Gehäusedienste-Erweiterungsmodul für das PowerVault 20*x*S Storagesystem bietet die folgenden Merkmale:

- Verwendet die Technologie des Ultra2-Multimodus-SCSI-Buserweiterungschips
- Bietet SCSI-Kabelunterstützung für längere Kabel (bis zu 20 m)
- Unterstützt Clusterbetrieb
- Unterstützt den PowerVault 20*x*S Speichersystem-Funktionssatz

## Weitere eventuell benötigte Dokumente

Zusätzlich zu diesem Dokument müssen Sie u.U. eines oder mehrere der folgenden Dokumente für die Installations-, Konfigurations- und Wartungsarbeiten zu Rate ziehen:

- *Dell PowerVault 20xS Speichersystem Installations- und Wartungshandbuch*
- Dell PowerEdge™ Cluster Installations- und Fehlerbeseitigungs-Dokumentation
- *Benutzerhandbuch* oder *Installations- und Fehlerbeseitigungshandbuch* für den Hostcomputer
- Dell OpenManage™ Server Assistant Dokumentation, die Anleitungen zum Gebrauch der CD *Dell Server Assistant* enthält
- Dell PowerEdge™ Erweiterbarer RAID-Kontroller (PERC) 2/SC-Dokumentation, die Informationen zur SCSI-Hostadapterkarte enthält
- *HP OpenView Network Node Manager Special Edition x.x mit Dell OpenManage HIP x.x Benutzerhandbuch*, das Informationen zum Betrieb der Dell OpenManage Hardware Instrumentation Package (HIP) Servermanagement-Anwendung enthält
- Anweisungen zur Service-Tag-Dienstprogrammdiskette

## Das Gehäusedienste-Erweiterungsmodul für den Clusterbetrieb konfigurieren

Die folgenden Konfigurationsinformationen beziehen sich nur auf den Clusterbetrieb. Für den Nicht-Clusterbetrieb, welcher die Standardkonfiguration ist, sind keine Änderungen notwendig. Die Konfiguration kann mittels des Verfahrens, das im Abschnitt "Das Gehäusedienste-Erweiterungsmodul für den Clusterbetrieb konfigurieren" weiter unten in diesem Dokument beschrieben wird, geändert werden.

### Vorsichtsmaßnahmen

Bevor ein in diesem Abschnitt genanntes Verfahren durchgeführt wird, sind die folgenden Warnungen zur persönlichen Sicherheit und zur Vermeidung von Schäden am Speichersystem durch elektrostatische Entladung (ESE) zu lesen.

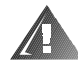

WARNUNG: Dieses Speichersystem kann über mehr als ein Netzkabel verfügen. Um das Risiko eines elektrischen Schlags bei der Arbeit im Innern des Speichersystems zu vermeiden, muß ein geschulter Wartungstechniker vor der Wartung des Speichersystems alle Netzkabel trennen.

#### WARNHINWEIS FUR IHRE PERSONLICHE SICHERHEIT UND FUR DEN SCHUTZ DES GERATS BEIM ARBEITEN IM INNERN DES SPEICHERSYSTEMS

Bevor mit der Arbeit am Speichersystem begonnen wird, die folgenden Schritte in der aufgeführten Reihenfolge ausführen:

- **1. Das Speichersystem ausschalten.**
- **2. Das Speichersystem vom Netz trennen.**
- **3. Alle Kommunikationskabel trennen.**
- **4. Ein Erdungsarmband tragen und es an einer nicht lackierten Metalloberfläche des Gehäuses, wie z.B. an der Rückseite, befestigen. Falls ein Erdungsarmband nicht verfügbar ist, das Lüftergitter oder eine andere nicht lackierte Metalloberfläche an der Rückseite des Gehäuses berühren, um jegliche statische Ladung aus dem eigenen Körper abzuleiten.**

#### Das Gehäusedienste-Erweiterungsmodul für den Clusterbetrieb konfigurieren

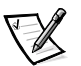

*HINWEISE: Für den Clusterbetrieb sind zwei Gehäusedienste-Erweiterungsmodule erforderlich.*

*Bei der Konfiguration der Gehäusedienste-Erweiterungsmodule mit dem Zwangsverbindungsmodus, kann das Speichersystem nicht in einer geteilten Rückwandplatinen-Konfiguration (2 x 4) betrieben werden, wenn zwei Kabel angeschlossen sind.*

Zum Konfigurieren des Gehäusedienste-Erweiterungsmoduls für den Clusterbetrieb die folgenden Schritte ausführen:

1. Die Zweistift-Steckbrücken mit der Beschriftung "FORCED JOINED (JP8)" auf dem Gehäusedienste-Erweiterungsmodul ausfindig machen (siehe Abbildung 3-1).

Das Gehäusedienste-Erweiterungsmodul wird mit einem Steckbrückenstecker geliefert, der nur an einen Stift der Steckbrücke angeschlossen ist.

- 2. Den Steckbrückenstecker verschieben, um die zwei Stifte der FORCED JOINED JP8- Steckbrücke anzuschließen.
- 3. Schritte 1 und 2 für das zweite Gehäusedienste-Erweiterungsmodul wiederholen.
- 4. Die beiden Gehäusedienste-Erweiterungsmodule in das PowerVault 20*x*S Speichersystem einbauen.

Siehe "Das Gehäusedienste-Erweiterungsmodul einbauen" weiter unten in diesem Dokument.

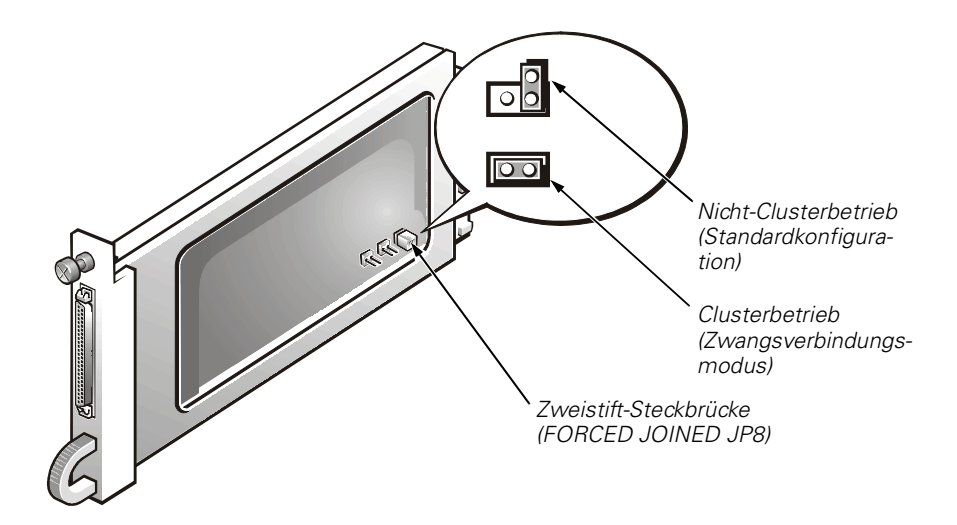

Abbildung 3-1. Gehäusedienste-Erweiterungsmodul

Wenn die Konfiguration der Gehäusedienste-Erweiterungsmodule von einem Clusterbetrieb in einen Nicht-Clusterbetrieb geändert werden soll, das folgende Verfahren an jedem Modul ausführen:

1. Das Gehäusedienste-Erweiterungsmodul entfernen.

Siehe Abschnitt "Das Gehäusedienste-Erweiterungsmodul ersetzen" weiter unten in diesem Dokument, in dem das Entfernen des Moduls beschrieben wird.

- 2. Die Zweistift-Steckbrücken mit der Beschriftung "FORCED JOINED (JP8)" auf dem Gehäusedienste-Erweiterungsmodul ausfindig machen (siehe Abbildung 3-1).
- 3. Den Steckbrückenstecker so verschieben, daß nur ein Stift der FORCED JOINED JP8-Steckbrücke angeschlossen wird.
- 4. Die beiden Gehäusedienste-Erweiterungsmodule in das PowerVault 20*x*S Speichersystem einbauen.

Siehe "Das Gehäusedienste-Erweiterungsmodul einbauen" weiter unten in diesem Dokument.

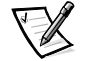

*HINWEIS: HP OpenView Network Node Manager Special Edition (NNM SE) 1.4 mit Dell OpenManage HIP 3.4 enthält die Funktion Geteilte Rückwandplatinen-Konfiguration, mit der das Gehäusedienste-Erweiterungsmodul für Clusterbetrieb mittels Software konfiguriert werden kann. Diese Funktion funktioniert jedoch nicht. Dieses Problem wird in einer zukünftigen Freigabe von HP OpenView NNM SE x.x mit Dell OpenManage HIP x.x behandelt.*

### Das Gehäusedienste-Erweiterungsmodul einbauen

In diesem Abschnitt wird das Verfahren zum Einbau des Gehäusedienste-Erweiterungsmoduls im Dell PowerVault 20*x*S Speichersystem erläutert.

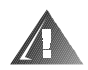

#### WARNUNG: Siehe "Vorsichtsmaßnahmen" weiter oben in diesem Dokument.

Zum Einbau des Gehäusedienste-Erweiterungsmoduls die folgenden Schritte ausführen.

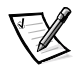

*HINWEIS: Zum Ausführen des folgenden Einbaus und der darauffolgenden Aufgaben das PowerVault 20xS Speichersystem von der Rückseite aus betrachten.*

- 1. Das Speichersystem ausschalten.
- 2. Das/die Netzkabel vom Netz und vom Netzteil trennen.
- 3. Mit Hilfe eines Kreuzschlitzschraubenziehers die geankerte Schraube oben am bestehenden Modul auf der linken Rückseite des Speichersystem lösen (siehe Abbildung 3-2).
- 4. Den Griff des bestehenden Moduls greifen und es aus dem Modulschacht ziehen.

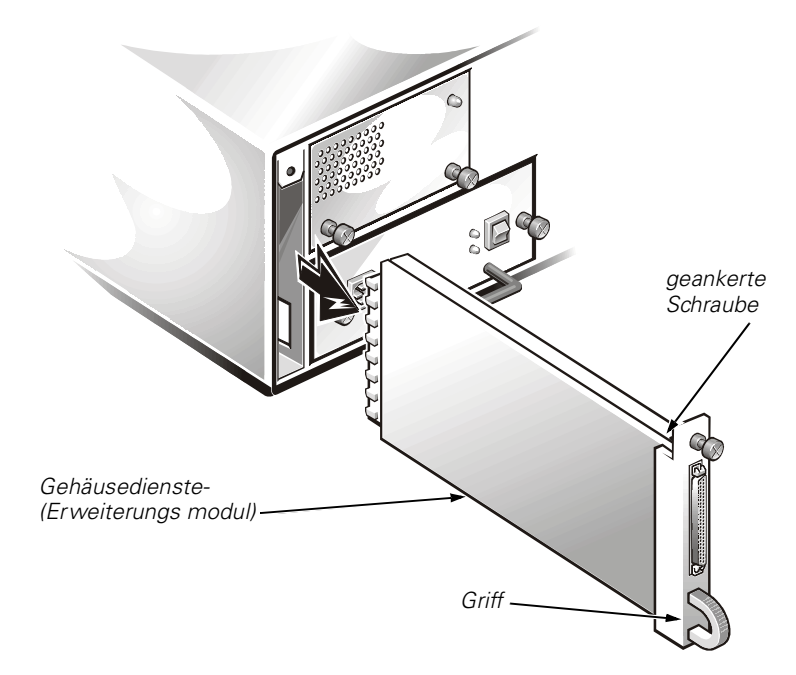

#### Abbildung 3-2. Das bestehende Modul entfernen (auf der linken Seite)

- 5. Das Gehäusedienste-Erweiterungsmodul vorsichtig in den Modulschacht einsetzen.
- 6. Das Modul vollständig in den Schacht einschieben, bis es im Stecker eingesetzt ist.

Das Modul ist eingesetzt, wenn seine Frontplatte bündig mit den benachbarten Komponenten abschließt.

- 7. Mit Hilfe eines Kreuzschlitzschraubenziehers die geankerte Schraube oben am Gehäusedienste-Erweiterungsmodul anziehen, um das Modul am Chassis zu befestigen.
- 8. Schritte 3 bis 7 wiederholen, um das Gehäusedienste-Erweiterungsmodul auf der rechten Rückseite des Speichersystems einzubauen.
- 9. Mit dem nächsten Abschnitt, "Das Speichersystem an den Hostcomputer anschließen", fortfahren.

## Das Speichersystem an den Hostcomputer anschließen

Genaue Informationen zur Verkabelung der Kabel des PowerVault 20*x*S Speichersystems für den Clusterbetrieb sind in der Dell PowerEdge Clusterinstallations- und Fehlerbeseitigungsdokumentation enthalten. Konfigurationsinformationen können dem Abschnitt "Das Gehäusedienste-Erweiterungsmodul für den Clusterbetrieb konfigurieren" weiter oben in diesem Dokument entnommen werden.

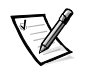

*HINWEIS: Bei der Konfiguration der Gehäusedienste-Erweiterungsmodule mit dem Zwangsverbindungsmodus kann das Speichersystem nicht in einer geteilten Rückwandplatinen-Konfiguration (2 x 4) betrieben werden, wenn zwei Kabel angeschlossen sind.*

Zum Anschließen des PowerVault 20*x*S Speichersystems an den Hostcomputer die folgenden Schritte ausführen:

- 1. Den Hostcomputer und alle an ihn angeschlossenen Peripheriegeräte ausschalten.
- 2. Das/die SCSI-Kabel an die SCSI-Anschlüsse an der Rückseite des Speichersystems (siehe Abbildung 3-3) und an den/die SCSI-Hostadapter im Hostcomputer anschließen.

Wenn ein Kabel an das PowerVault 20*x*S Speichersystem angeschlossen wird, das externe Dell-SCSI-Kabel an Anschluß A auf der Rückseite des Speichersystems (siehe Abbildung 3-3) und an die SCSI-Hostadapterkarte im Hostcomputer anschließen.

Wenn ein zweites Kabel an das PowerVault 20*x*S Speichersystem angeschlossen wird, das externe Dell-SCSI-Kabel an Anschluß B auf der Rückseite des Speichersystems (siehe Abbildung 3-3) und an die SCSI-Hostadapterkarte im Hostcomputer anschließen.

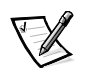

*HINWEIS: Die Anschlüsse am/an den SCSI-Kabel(n) sind für die richtige Ausrichtung kodiert.*

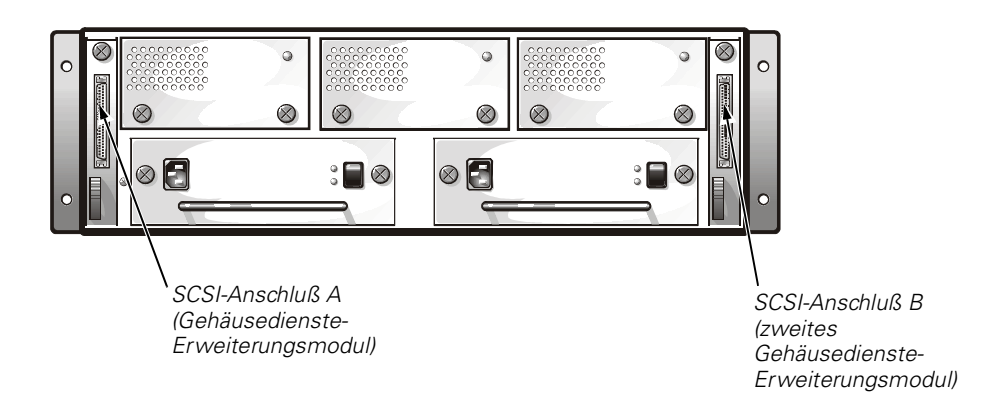

#### Abbildung 3-3. Rückseite

3. Das Netzkabel des Speichersystems an eine Schuko-Steckdose anschließen.

Um das Speichersystem vor Stromversorgungsproblemen zu schützen, das Netzkabel an eine unterbrechungsfreie Stromversorgung (USV), einen Leitungsaufbereiter oder einen Überspannungsschutz anschließen. Wenn im Lieferumfang des Speichersystems ein optionales Netzteil enthalten ist, die beiden Netzteile, wenn möglich, an verschiedene Stromkreise anschließen.

Wenn dies das erste Mal ist, daß ein Gehäusedienste-Erweiterungsmodul eingebaut wurde, mit Schritt 4 fortfahren.

4. Das System mit Hilfe der Service-Tag-Dienstprogrammdiskette neu starten und die Service-Tag-Daten des PowerVault 20*x*S Speichersystems laden (siehe die Anleitungen für die Service-Tag-Disnstprogrammdiskette).

## Das PowerVault 20xS Speichersystem in einer Clusterkonfiguration verwalten

Das Dell OpenManage HIP *x.x* kann für die Verwaltung des gemeinsam genutzen PowerVault 20*x*S Speichersystems in einer Clusterkonfiguration verwendet werden. Dell empfiehlt, daß jeder Knoten die vorgegebenen Attribute verwendet. Wenn irgendwelche Attribute des Knotens auf dem gemeinsam genutzen PowerVault 20*x*S Speichersystem geändert werden, muß der Dell BaseboardAgent Service auf dem zweiten Knoten der Clusterkonfiguration angehalten und neu gestartet werden. Weitere Informationen hierzu sind dem *Dell OpenManage HIP x.x Benutzerhandbuch*  zu entnehmen.

## Wartungsinformationen

In diesem Abschnitt werden Wartungsverfahren für das PowerVault 20*x*S Speichersystem erläutert.

### Fehlerbeseitigung

Fehlerbeseitigungsinformationen können dem *Dell PowerVault 20xS Speichersystem Installations- und Wartungshandbuch* entnommen werden.

### Das Gehäusedienste-Erweiterungsmodul ersetzen

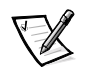

*HINWEIS: In einer Clusterkonfiguration müssen Sie alle an das PowerVault 20xS Speichersystem angeschlossenen Serverknoten ausschalten, während ein Gehäusedienste-Erweiterungsmodul ersetzt wird.* 

Wenn das A Gehäusedienste-Erweiterungsmodul in einem redundanten Speichersystem ersetzt werden muß, ist es mit einem B Gehäusedienste-Erweiterungsmodul zu ersetzen. Anschließend das B Gehäusedienste-Erweiterungsmodul durch ein neues ersetzen.

In einer redundanten Konfiguration kopiert das A Gehäusedienste-Erweiterungsmodul systemspezifische Informationen zum B Gehäusedienste-Erweiterungsmodul. Beide Module enthalten die gleichen Informationen. Indem das A Modul durch das B Modul ersetzt und dann das neue Modul in den B Gehäusedienste-Erweiterungsmodulschacht eingebaut wird, kopiert das Gehäusedienste-Erweiterungsmodul, das nun die Bezeichnung A trägt, die systemspezifischen Informationen zum neuen B Gehäusedienste-Erweiterungsmodul.

Wenn nur das B Gehäusedienste-Erweiterungsmodul ersetzt werden muß, ist es durch ein Gehäusedienste-Erweiterungsmodul zu ersetzen.

Zum Ersetzen des Gehäusedienste-Erweiterungsmoduls die folgenden Schritte ausführen:

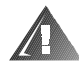

#### **WARNUNG: Bitte den Abschnitt "Vorsichtsmaßnahmen" weiter oben in diesem Dokument beachten.**

- 1. Das Speichersystem ausschalten.
- 2. Das/die Netzkabel vom Netz und vom Netzteil trennen.
- 3. Alle SCSI-Kabel zwischen dem Modul und dem Server trennen.
- 4. Mit Hilfe eines Kreuzschlitzschraubenziehers die geankerte Schraube oben am Gehäusedienste-Erweiterungsmodul lösen (siehe Abbildung 3-2).
- 5. Den Griff des Gehäusedienste-Erweiterungsmoduls greifen und es aus dem Modulschacht ziehen.
- 6. Das Ersatz-Gehäusedienste-Erweiterungsmodul vorsichtig in den Modulschacht einsetzen.

7. Das Modul in den Schacht einschieben, bis es im Stecker eingesetzt ist.

Das Modul ist eingesetzt, wenn seine Frontplatte bündig mit den benachbarten Komponenten abschließt.

- 8. Mit Hilfe eines Kreuzschlitzschraubenziehers die geankerte Schraube oben am Gehäusedienste-Erweiterungsmodul anziehen, um das Modul am Chassis zu befestigen.
- 9. Die SCSI-Kabel wieder an das/die Gehäusedienste-Erweiterungsmodul(e) anschließen.

*3-10 Einbau des Dell PowerVault 20xS Speichersysteme-Gehäusedienste-Erweiterungsmoduls* Download from Www.Somanuals.com. All Manuals Search And Download.

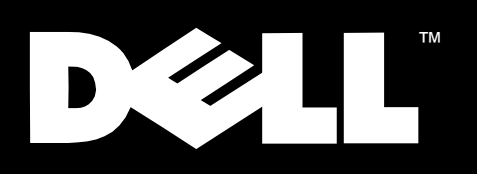

Sistemas de almacenamiento Dell<sup>™</sup> PowerVault<sup>™</sup> 20xS

INSTALACIÓN DEL MÓDULO **DE EXPANSIÓN DE SERVICIOS DEL GABINETE** 

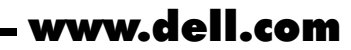

Download from Www.Somanuals.com. All Manuals Search And Download.

#### Notas, precauciones y advertencias

A lo largo de este documento, encontrará secciones de texto impresas en negritas o en itálicas. Estas secciones son notas, precauciones y advertencias que se utilizan de la manera siguiente:

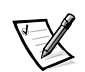

*NOTA: Una NOTA indica información importante que le ayuda a utilizar su ordenador de la mejor manera posible.*

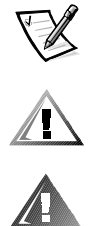

PRECAUCION: Una PRECAUCION indica la posibilidad de un daño al hardware o la pérdida de datos y le explica cómo evitar el problema*.* 

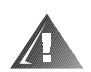

ADVERTENCIA: Una ADVERTENCIA indica la posibilidad de una lesión física y le explica cómo evitar el problema.

abril de 1999 N/P 6437P Rev. A01

\_\_\_\_\_\_\_\_\_\_\_\_\_\_\_\_\_\_\_\_

**La información contenida en este documento puede modificarse sin aviso previo. © 1999 Dell Computer Corporation. Quedan reservados todos los derechos.**

Queda estrictamente prohibida la reproducción de este documento en cualquier forma sin la autorización por escrito de Dell Computer Corporation.

Marcas comerciales utilizadas en este texto: *Dell*, el logotipo *DELL*, *PowerVault*, *PowerEdge* y *Dell OpenManage* son marcas comerciales de Dell Computer Corporation.

Otras marcas y otros nombres comerciales pueden utilizarse en este documento para hacer referencia a las entidades que los poseen o a sus productos. Dell Computer Corporation renuncia a cualquier interés sobre la propiedad de marcas y nombres comerciales que no sean los suyos.

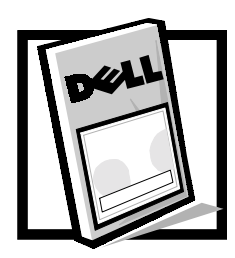

# Instalación del módulo de expansión de servicios del gabinete de los sistemas de almacenamiento Dell™ PowerVault™  $20xS$

Este documento proporciona instrucciones para configurar, instalar y dar servicio al módulo de expansión de servicios del gabinete en un sistema de almacenamiento Dell PowerVault 20*x*S.

El paquete de actualización del sistema de almacenamiento PowerVault 20xS para la operación en grupo contiene dos módulos de expansión de servicios de gabinete. Otros paquetes contienen uno o dos módulos de expansión de servicios del gabinete.

El módulo de expansión de servicios del gabinete (con un chip de expansión de bus SCSI (small computer system interface [interface para ordenador pequeño]) reemplaza al módulo de servicios del gabinete (sin un chip de expansión de bus SCSI). El módulo de expansión de servicios del gabinete está etiquetado "ES Expander Module" (Módulo de expansión ES), la etiqueta se encuentra adyacente al conector SCSI.

## Características del producto

El módulo de expansión de servicios del gabinete para el sistema de almacenamiento PowerVault 20xS presenta las características siguientes:

- Utiliza la tecnología proporcionada por el chip de expansión de bus SCSI de modos múltiples Ultra2
- Proporciona soporte de cable SCSI para cables más largos (hasta 20 metros)
- Soporta la operación en grupo
- Soporta el conjunto de funciones del sistema de almacenamiento PowerVault 20xS

## Documentos adicionales que puede necesitar

Además de este documento, es posible que necesite consultar uno o más de los documentos siguientes para realizar las tareas de instalación, configuración y servicio:

- La Guía de instalación y servicio del Sistema de almacenamiento Dell PowerVault *20xS*
- La documentación de instalación y solución de problemas del Sistema Dell PowerEdge™ cluster
- La *Guía del usuario* o la *Guía de instalación y solución de problemas* del ordenador anfitrión
- La documentación del Asistente del servidor Dell OpenManage™, la cual proporciona instrucciones para utilizar el CD *Asistente del servidor de Dell*
- La documentación del PERC (PowerEdge™ Expandable RAID Controller [Controlador RAID expandible PowerEdge) 2/SC de Dell, la cual incluye información sobre la tarjeta de adaptador anfitrión SCSI
- La *HP OpenView Network Node Manager Special Edition x.x* con *Guía del usuario del HIP Dell OpenManage x.x*, la cual incluye información sobre la utilización de la aplicación de administración de servidores HIP (Hardware Instrumentation Package [Paquete de instrumentación de hardware]) Dell OpenManage
- Las instrucciones para el disquete de la utilidad Service tag (Etiqueta de servicio)

## Configuración del módulo de expansión de servicios del gabinete para la operación en grupo

La información de configuración siguiente se aplica únicamente a la operación en grupo. No se requiere ningún cambio para la operación que no sea en grupo, la cual es la configuración por omisión. Usted puede cambiar la configuración utilizando el procedimiento descrito en la sección "Configuración del módulo de expansión de servicios del gabinete para la operación en grupo", que se encuentra más adelante en este documento.

### Medidas de precaución

Antes de realizar cualquier procedimiento en esta sección, lea la advertencia siguiente para su seguridad personal y para prevenir un daño al sistema de almacenamiento debido a una ESD (electrostatic discharge [descarga electrostática]).

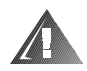

ADVERTENCIA: Es posible que este sistema de almacenamiento tenga más de un cable de fuente de alimentación. Para reducir el riesgo de recibir un choque eléctrico al trabajar dentro del sistema de almacenamiento, un técnico entrenado de servicio debe desconectar todos los cables de fuentes de alimentación antes de dar servicio al sistema de almacenamiento.

ADVERTENCIA PARA SU SEGURIDAD PERSONAL Y PARA LA PROTECCION DEL EQUIPO CUANDO TRABAJE DENTRO DEL SISTEMA DE ALMACENAMIENTO

Antes de empezar a trabajar en el sistema de almacenamiento, realice los pasos siguientes en el orden indicado:

- **1. Apague el sistema de almacenamiento.**
- **2. Desconecte el sistema de almacenamiento de su(s) fuente(s) de alimentación eléctrica.**
- **3. Desconecte los cables de comunicaciones.**
- **4. Use una muñequera para conexión a tierra y sujétela a una superficie metálica sin pintura, tal como una parte del panel posterior en el chasis. Si no cuenta con una muñequera para conexión a tierra, toque el resguardo del ventilador o alguna otra superficie metálica sin pintura en la parte posterior del chasis para descargar cualquier carga estática de su cuerpo.**

#### Configuración del módulo de expansión de servicios del gabinete para la operación en grupo

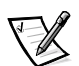

*NOTAS: Se requieren dos módulos de expansión de servicios del gabinete para la operación en grupo.*

*Cuando configure los módulos de expansión de servicios del gabinete utilizando el modo unido forzado (forced joined) para la operación en grupo, el sistema de almacenamiento no puede operar en una configuración de plano posterior dividido (2 x 4) cuando se conectan dos cables.*

Para configurar los módulos de expansión de servicios del gabinete para la operación en grupo, realice los pasos a continuación:

1. Localice el puente de dos patas etiquetado "FORCED JOINED (JP8)" en el módulo de expansión de servicios del gabinete (consulte la Figura 4-1).

El módulo de expansión de servicios del gabinete se envía con un conector de puente conectada únicamente a una pata del puente.

- 2. Cambie un conector puente para conectar las dos patas del puente FORCED JOINED JP8.
- 3. Repita los pasos 1 y 2 para el segundo módulo de expansión de servicios del gabinete.

4. Instale los dos módulos de expansión de servicios del gabinete dentro del sistema de almacenamiento PowerVault 20xS.

Consulte la sección "Instalación del módulo de expansión de servicios del gabinete" más adelante en este documento.

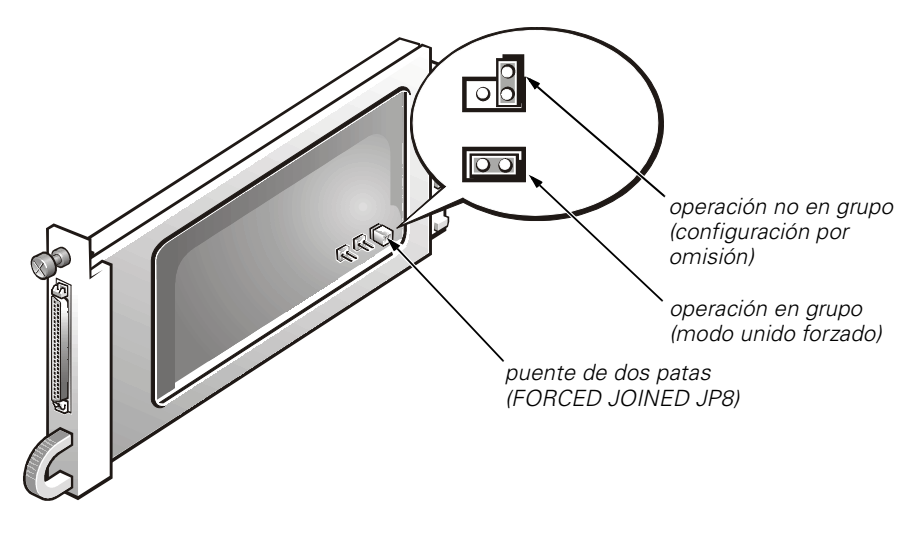

Figura 4-1. Módulo de expansión de servicios del gabinete

Si desea configurar los módulos de expansión de servicios del gabinete de una operación en grupo a una operación no en grupo, realice el procedimiento siguiente en cada módulo:

1. Desmonte el módulo de expansión de servicios del gabinete.

Consulte la sección "Reemplazo del módulo de expansión de servicios del gabinete", más adelante en este documento, donde se describe el desmontaje del módulo.

- 2. Localice el puente de dos patas etiquetado "FORCED JOINED (JP8)" en el módulo de expansión de servicios del gabinete (consulte la Figura 4-1).
- 3. Cambie la tapa de puente para conectar únicamente una pata del puente FORCED JOINED JP8.
- 4. Instale los dos módulos de expansión de servicios del gabinete dentro del sistema de almacenamiento PowerVault 20xS.

Consulte la sección "Instalación del módulo de expansión de servicios del gabinete" más adelante en este documento.

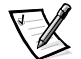

*NOTA: HP OpenView Network Node Manager Special Edition (NNM SE) 1.4 With Dell OpenManage HIP 3.4 contiene la característica de configuración del plano posterior que se emplea para configurar el módulo de expansión de servicios del gabinete para la operación en grupo mediante el software. No obstante, esta* 

*característica no funciona correctamente. Este problema se solucionará en una versión futura de HP OpenView NNM SE x.x With Dell OpenManage HIP x.x.*

## Instalación del módulo de expansión de servicios del gabinete

Esta sección proporciona el procedimiento para instalar el módulo de expansión de servicios del gabinete en el sistema de almacenamiento Dell PowerVault 20*x*S.

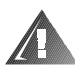

#### ADVERTENCIA: Consulte la sección "Medidas de precaución" presentada anteriormente en este documento.

Para instalar el módulo de expansión de servicios del gabinete, realice los pasos siguientes.

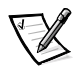

*NOTA: Para realizar la instalación siguiente y las tareas subsiguientes, se mira al sistema de almacenamiento PowerVault 20xS desde su panel posterior.*

- 1. Apague el sistema de almacenamiento.
- 2. Desconecte el(los) cable(s) de alimentación del contacto eléctrico y de la fuente de alimentación.
- 3. Usando un destornillador con cabeza Phillips, afloje el tornillo cautivo en la parte superior del módulo existente en el lado izquierdo posterior del sistema de almacenamiento (consulte la Figura 4-2).
- 4. Tome el mango del módulo existente y tire de él para desmontarlo del compartimento modular.

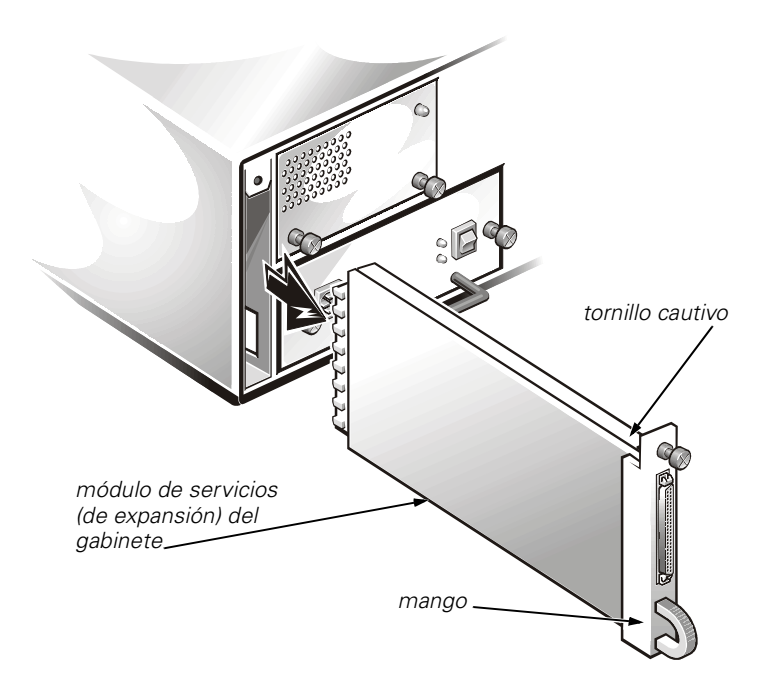

#### Figura 4-2. Desmontaje de un módulo existente (Lado izquierdo)

- 5. Inserte cuidadosamente el módulo de expansión de servicios del gabinete en el compartimento modular.
- 6. Empuje el módulo hacia la parte posterior del compartimento hasta que se asiente en el conector.

El módulo está asentado cuando su placa anterior está al ras de los componentes adyacentes.

- 7. Utilizando un destornillador de cabeza Phillips, atornille el tornillo cautivo en la parte superior del módulo de expansión de servicios del gabinete para sujetar el módulo al chasis.
- 8. Repita los pasos 3 a 7 para instalar el segundo módulo de expansión de servicios del gabinete en el lado derecho posterior del sistema de almacenamiento.
- 9. Continúe en la sección siguiente, "Conexión del sistema de almacenamiento al ordenador anfitrión."

## Conexión del sistema de almacenamiento al ordenador anfitrión

Consulte la documentación de instalación y solución de problemas del Sistema Dell PowerEdge cluster para obtener información detallada acerca de las conexiones de cables del sistema de almacenamiento PowerVault 20xS para la operación en grupo. Consulte la sección "configuración del módulo de expansión de servicios del gabinete para la operación en grupo", presentada anteriormente en este documento, para obtener información de configuración.

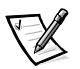

*NOTA: Cuando configure los módulos de expansión de servicios del gabinete utilizando el modo unido forzado (forced joined) para la operación en grupo, el sistema de almacenamiento no puede operar en una configuración de plano posterior dividido (2 x 4) cuando se conectan dos cables.*

Para conectar el sistema de almacenamiento PowerVault 20xS al ordenador anfitrión, realice los pasos siguientes:

- 1. Apague el ordenador anfitrión y todos los dispositivos periféricos conectados a él.
- 2. Conecte el(los) cable(s) SCSI a los conectores SCSI en el panel posterior del sistema de almacenamiento (consulte la Figura 4-3) y a los adaptadores anfitriones SCSI en el ordenador anfitrión.

Si está conectando un cable al sistema de almacenamiento PowerVault 20xS, conecte el cable SCSI externo de Dell entre el conector SCSI A en el panel posterior del sistema de almacenamiento (consulte la Figura 4-3) y la tarjeta de adaptador anfitrión SCSI en el ordenador anfitrión.

Si está conectando un segundo cable al sistema de almacenamiento PowerVault 20xS, conecte el cable SCSI externo de Dell entre el conector SCSI B en el panel posterior del sistema de almacenamiento (consulte la Figura 4-3) y la tarjeta de adaptador anfitrión SCSI en el ordenador anfitrión.

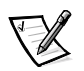

*NOTA: Los conectores en el(los) cable(s) SCSI tienen una guía para su orientación apropiada.*

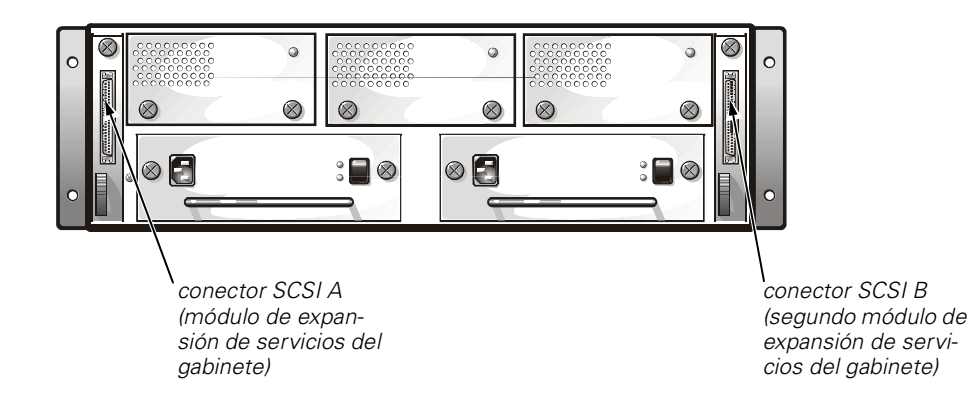

Figura 4-3. Panel posterior

3. Conecte el cable de alimentación del sistema de almacenamiento a la fuente de alimentación y a un contacto eléctrico.

Para proteger su sistema de almacenamiento contra problemas de alimentación, conecte el cable de alimentación de CA a una UPS (uninterruptible power supply [fuente de alimentación ininterrumptible]), a un acondicionador de línea o a un protector contra sobrevoltajes. Si su sistema de almacenamiento incluye una fuente de alimentación redundante opcional, conecte las dos fuentes de alimentación a circuitos diferentes, si es posible.

Si esta es la primera vez que ha instalado el módulo de expansión de servicios del gabinete, continúe en el paso 4.

4. Inicialice el sistema con el disquete de la utilidad service tag (etiqueta de servicio) y cargue los datos de la etiqueta de servicio del sistema de almacenamiento PowerVault 20xS (consulte the instrucciones para el disquete de la utilidad service tag).

## Administración del sistema de almacenamiento PowerVault 20xS en una configuración en grupo

Usted puede utilizar el software HIP Dell OpenManage *x.x* para administrar el sistema de almacenamiento PowerVault 20xS compartido en una configuración en grupo. Dell recomienda que cada nodo utilice los atributos por omisión. Si cambia cualquier atributo de nodo en el sistema de almacenamiento PowerVault 20xS compartido, debe detenerse y reinicializarse el servicio de agente de Tarjeta base de Dell en el segundo nodo de la configuración en grupo. Consulte la *Guía del usuario del HIP Dell OpenManage x.x* para obtener más información.

## Información de servicio

Esta sección proporciona procedimientos de servicio para el sistema de almacenamiento PowerVault 20xS.

#### Solución de problemas

Consulte la *Guía de instalación y servicio del Sistema de almacenamiento Dell PowerVault 20xS* para obtener información de solución de problemas.

#### Reemplazo del módulo de expansión de servicios del gabinete

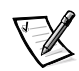

*NOTA: En una configuración en grupo, se debe apagar los nodos servidores conectados al sistema de almacenamiento PowerVault 20xS mientras reemplaza un módulo de expansión de servicios del gabinete.*

Cuando se necesite reemplazar el módulo A de expansión de servicios del gabinete en un sistema de almacenamiento redundante, reemplácelo con el módulo B de expansión de servicios del gabinete. Después, reemplace el módulo B de expansión de servicios del gabinete por uno nuevo.

En una configuración redundante, el módulo A de expansión de servicios del gabinete copia información específica del sistema hacia el módulo B de expansión de servicios del gabinete. Ambos módulos retienen la misma información. Reemplazando el módulo A por el módulo B e instalando después el nuevo módulo en el compartimento modular del módulo B de expansión de servicios del gabinete, el que ahora es el módulo A de expansión de servicios del gabinete copia la información específica del sistema hacia el nuevo módulo B de expansión de servicios del gabinete.

Si necesita reemplazar únicamente el módulo B de expansión de servicios del gabinete, reemplácelo por un nuevo módulo de expansión de servicios del gabinete. Para reemplazar el módulo de expansión de servicios del gabinete, realice los pasos siguientes:

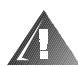

#### ADVERTENCIA: Consulte la sección "Medidas de precaución" presentada anteriormente en este documento.

- 1. Apague el sistema de almacenamiento.
- 2. Desconecte el(los) cable(s) de alimentación del contacto eléctrico y de la fuente de alimentación.
- 3. Desconecte los cables SCSI entre el módulo y el servidor.
- 4. Utilizando un destornillador de cabeza Phillips, destornille el tornillo cautivo ubicado en la parte superior del módulo de expansión de servicios del gabinete (consulte la Figura 4-2).
- 5. Sujete la manija del módulo de expansión de servicios del gabinete y extráigalo del compartimento modular.
- 6. Inserte cuidadosamente el reemplazo del módulo de expansión de servicios del gabinete de reemplazo en el compartimento modular.
- 7. Empuje el módulo hacia la parte posterior del compartimento hasta que se asiente en el conector.

El módulo está asentado cuando su placa anterior está al ras de los componentes adyacentes.

- 8. Utilizando un destornillador de cabeza Phillips, atornille el tornillo cautivo en la parte superior del módulo de expansión de servicios del gabinete para sujetar el módulo al chasis.
- 9. Conecte los cables SCSI al módulo de expansión de servicios del gabinete(s).

Free Manuals Download Website [http://myh66.com](http://myh66.com/) [http://usermanuals.us](http://usermanuals.us/) [http://www.somanuals.com](http://www.somanuals.com/) [http://www.4manuals.cc](http://www.4manuals.cc/) [http://www.manual-lib.com](http://www.manual-lib.com/) [http://www.404manual.com](http://www.404manual.com/) [http://www.luxmanual.com](http://www.luxmanual.com/) [http://aubethermostatmanual.com](http://aubethermostatmanual.com/) Golf course search by state [http://golfingnear.com](http://www.golfingnear.com/)

Email search by domain

[http://emailbydomain.com](http://emailbydomain.com/) Auto manuals search

[http://auto.somanuals.com](http://auto.somanuals.com/) TV manuals search

[http://tv.somanuals.com](http://tv.somanuals.com/)